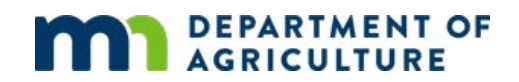

## **Setting up an Account for Grant Applications**

The MDA uses an online grants management software program called Foundant. Before you can apply for a grant using the online application system, you must create an account. This tutorial will show you how.

## **Creating a Foundant Account**

1. Go to th[e login home page](https://www.grantinterface.com/Home/Logon?urlkey=statemn) and click on "Create New Account." This will take you to the *Organization Information* page.

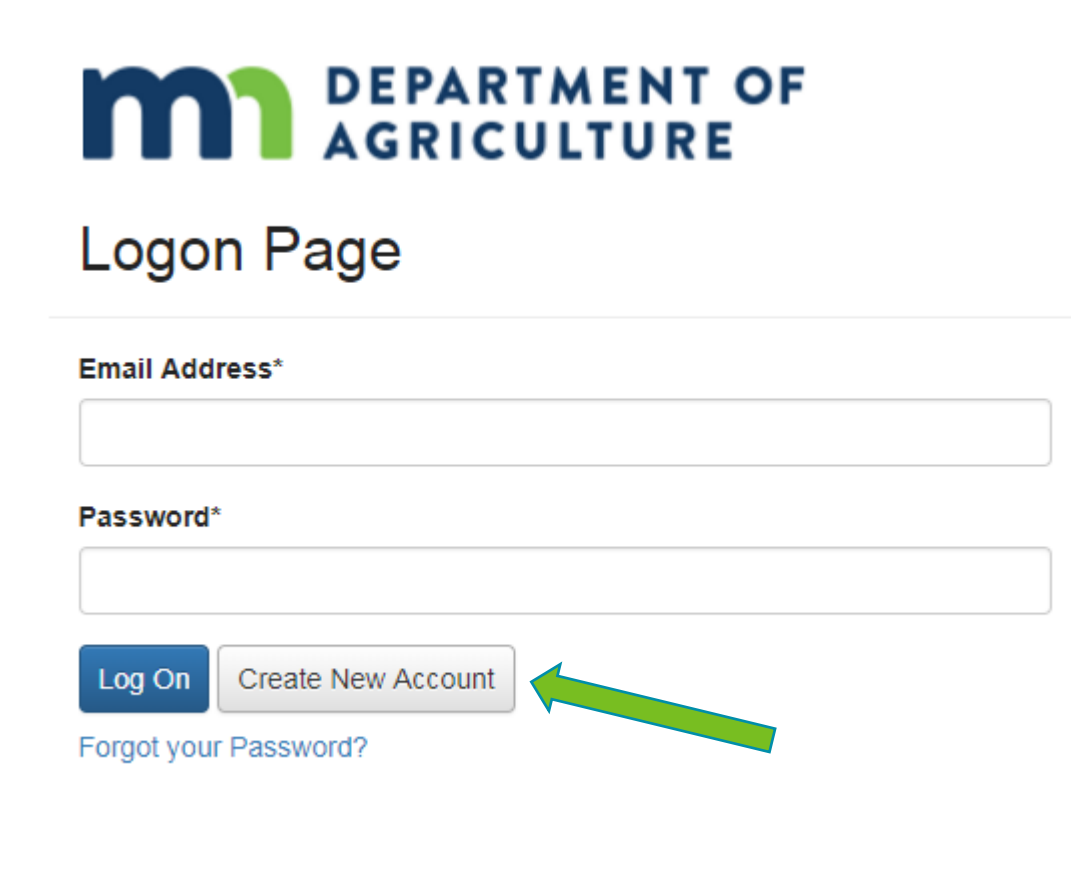

## **Ag Marketing and Development Grants Team** 651-201-6500 625 Robert Street North, Saint Paul MN 55155-2538

In accordance with the Americans with Disabilities Act, this information is available in alternative forms of communication upon request by calling 651-201-6000. TTY users can call the Minnesota Relay Service at 711. The MDA is an equal opportunity employer and provider.

2. Enter your organization's contact information. Once all your information has been entered, click the "Next" button located at the bottom of the page to go to the *User Information* page.

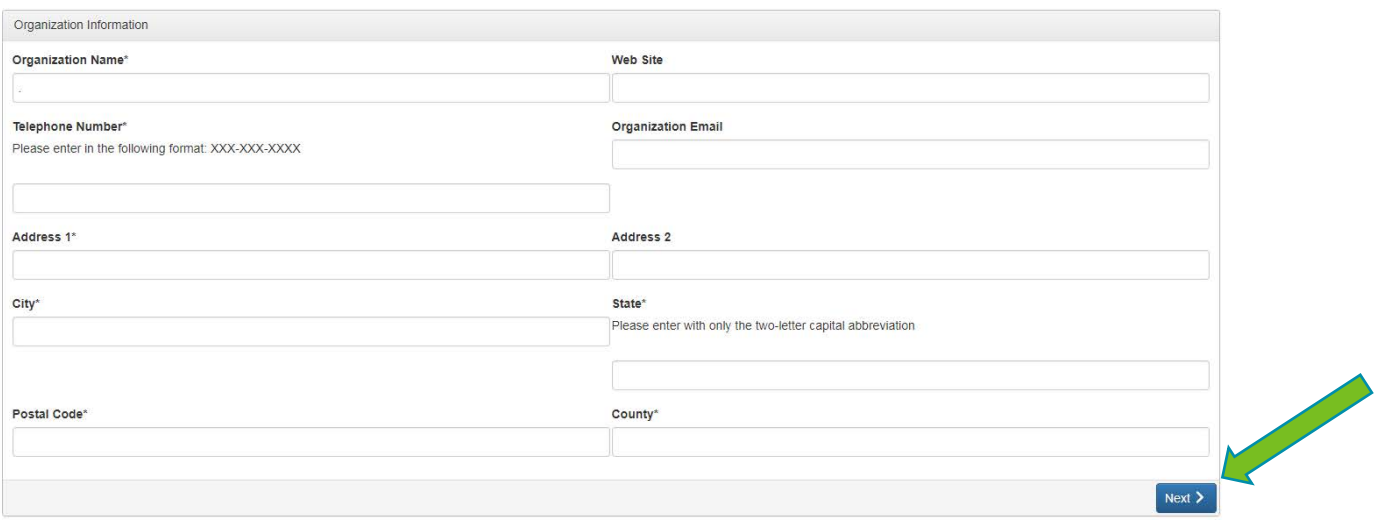

3. Enter your user information. Remember the email address you provide as it is your User Name for logging on to the Foundant grants system. Once all your information has been entered, click the "Next" button to go to the *Executive Officer* page.

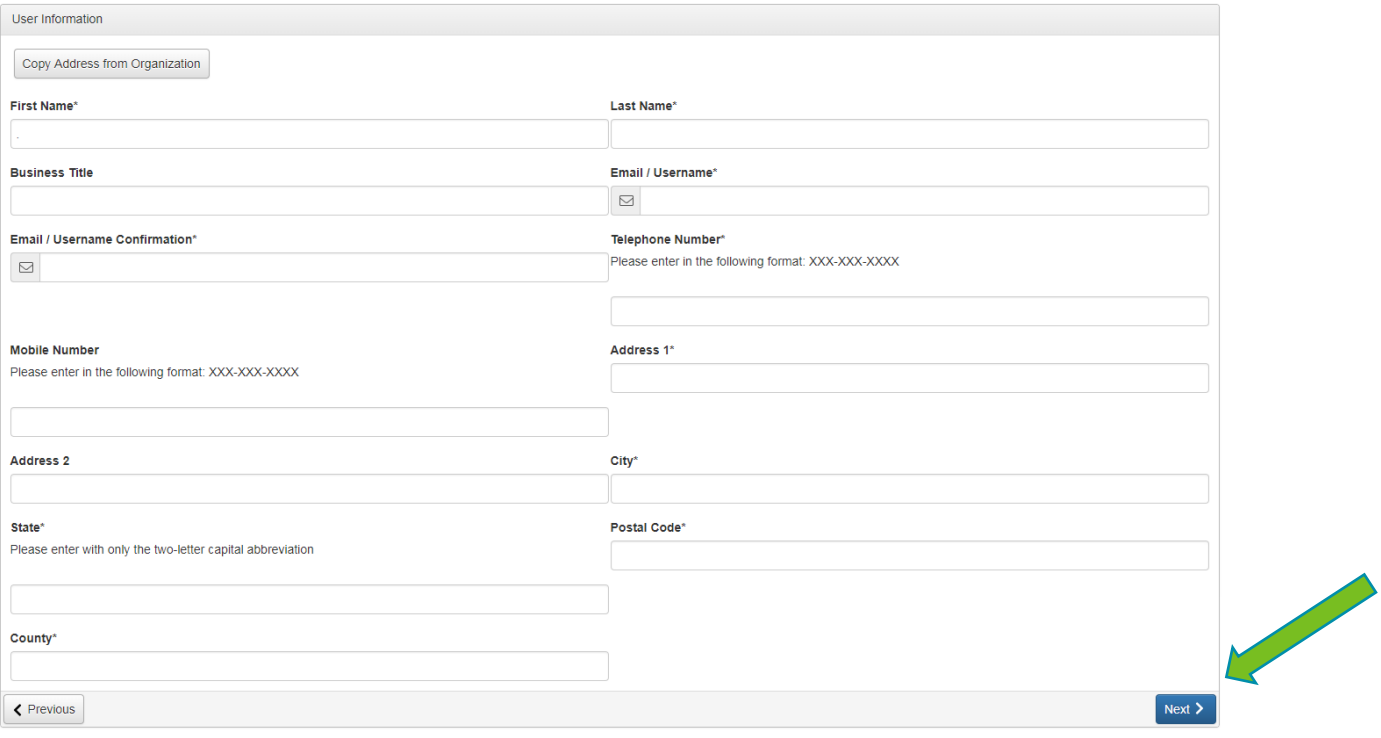

4. Answer the question, "Are you the Organization's Executive Officer?" If you select "No", you will be directed to the *Additional Executive Officer Information* page. Note: Entering the executive officer's email address will not create a login for them, but their information will be included as the primary contact on the *Organization Summary* page.

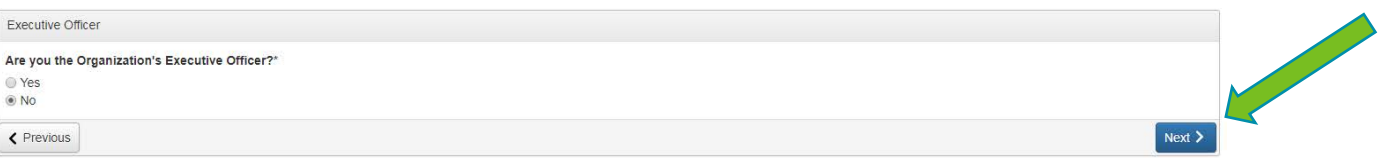

5. Enter the information for your organization's executive officer. Once all the information has been entered, click the "Next" button to go to the *Password* page.

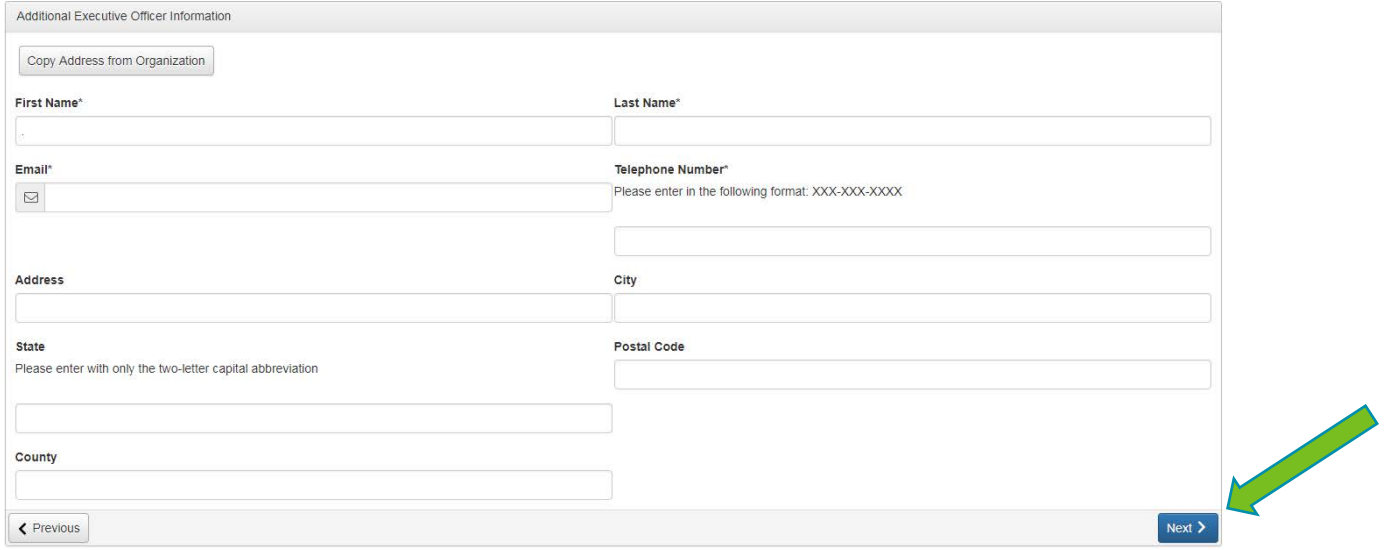

6. Create and enter a password. Click the "Create Account" button at the bottom of the page to go to the confirmation page.

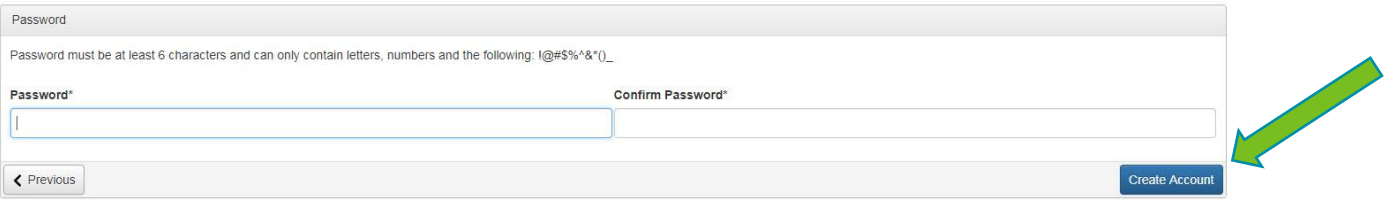

7. Once you receive the email containing your username information, select "I have received the email," followed by the "Continue" button at the bottom of the page.

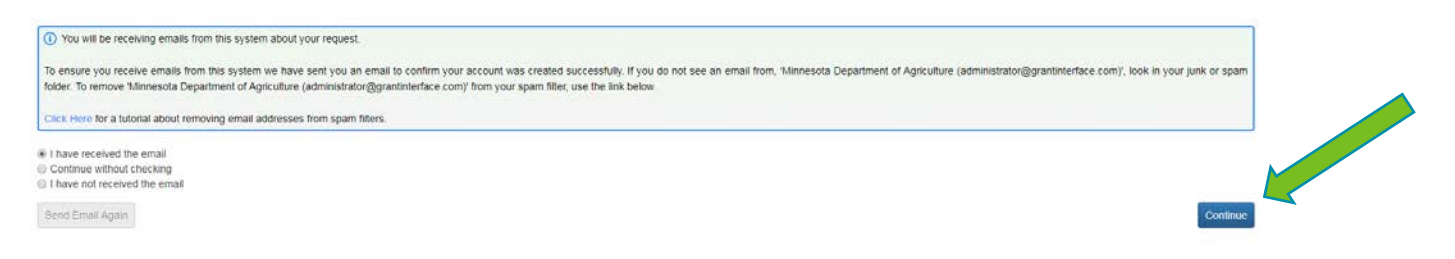

You are now able to apply for grants. If you have questions, or need additional assistance, contact the Minnesota Department of Agriculture Grants Team at 651-201-6500.